## DCM Compare Crack With Registration Code [Updated]

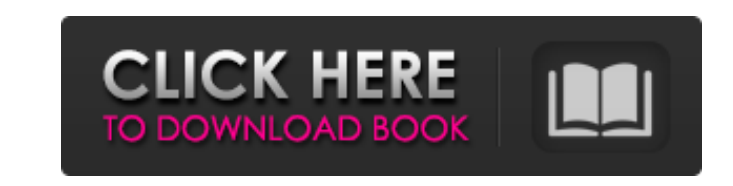

**DCM Compare Crack Serial Key For Windows**

This is a DICOM Compare App, it is easy to use and does an excellent job of comparing two DICOM files. Features:  $=$  Automatic Discovery  $=$  Fast  $=$  Easy to use  $=$  Simply put, it works  $=$  No borders  $=$ The app only works on DICOM files  $=$  Filter out attributes or ignore the attributes you don't want  $=$ Several preset colouring schemes to suit different display windows = Allows you to save the data in a lot of different formats  $=$  Export to CSV or XML  $=$  Compare data instantly  $=$  Completely free  $=$  No royalties = Update DCM Compare Crack Mac to new DICOM Standards = Support upcoming DICOM standards Thanks go to:  $=$  Nojok for the ideas and for all the coding work he has done for the app  $=$ IceVortex for their great support Enjoy :) If you like this application, please rate it on the Android Market (the rating goes to help people find the app)Q: Owl carousel not working I'm using Owl carousel 2.3.5 and I can't get it to work properly. Here is the link to see the carousel in action : When you click on any of the images, it stops at that image but I do not get a slideshow at all. I have no idea what is causing this issue. Here's the JS code (2.3.5) : \$('#dio-carousel').owlCarousel(); Here's

## the html code for the carousel :

**DCM Compare [32|64bit]**

- Compare DICOM files. - Open files without registration with DCM Compare. - Get a quick overview of differences in DICOM files. - Works from batch files, and can run in command line mode. - Detects differences in DICOM tags and stores them into a database for future use. - Control Attribute filters to ignore certain attributes and save time in comparing DICOM files. - Supports embedding a DICOM database, and you can even create your own DICOM database. - Saves and compares images or DICOM files as a database that you can use with the compare tools. - Version history, and data export to file. - No programming required. - No need to register for a serial number to use DCM Compare. - Dicom Compare can run from a batch file without registration. - Works with files or folders, and can compare multiples at once. - Register Dicom Compare 2.2 Using Your Serial Number DicomCompare is a freely available piece of software that allows you to compare DICOM images or DICOM files. You can compare between multiple images or files or compare a single image from multiple sequences. DicomCompare can save you time when working with DICOM images and files. It is an easy to use and fast application. It allows you to compare between multiple files or DICOM images and give you a quick overview of any differences. You can also compare between file types that are stored in DICOM format. For example, you can compare images from CT, MRI and PET scans between multiple files and display the differences between the files. DicomCompare is easy to use, and you can create filters to ignore certain attributes or you can choose specific types of results. You can embed your own DICOM database, and you can also create a DICOM database that you can use with DicomCompare.

DicomCompare will save a DICOM image or file and display the differences between multiple files or

images. You can preview the files and view the differences between images or data sets stored as DICOM files. You can also create a database of your files for future reference. You can also do image subtraction to create a new image, which can help you find specific details in the data b7e8fdf5c8

**DCM Compare Crack+**

DCM Compare is a simple to use tool and very easy to learn. It can be run from a command line shell on Windows, OS X and Linux. On Unix you just need to use your favourite text editor to create a configuration file. It is free, open source software, licensed under the GNU GPL v3.0 license. What's new: Various updates and new features have been added. What's changed: A lot of things have been changed. A beta version released in August 2012 included new features, which have been implemented in version 2.0. A lot of bug fixes, API changes and more. What's improved: There are many improvements. The number of options has been reduced, the filters are better structured, the UI has been improved and many more things. What's new in 2.0: There are many new features. What's changed in 2.0: A lot of things have been changed in 2.0. New features: There are many new features: - You can drag and drop layers to move them in or out of the filter. - You can save the filter with a name. - A configuration file is supported. - You can save and load filters. - You can specify the number of times to repeat the filters. - You can include a range of attributes (the very same attributes included in default filter). - You can include a range of attribute values (the very same values included in default filter). - You can include and exclude ranges of UIDs. - You can define the value of some specific attributes. - You can include a range of X/Y coordinates. - You can include or exclude range of times of value in seconds. - You can exclude a tag. - You can specify data types as well as bit widths. - You can specify a value of a given bit width. - You can use the option to sort by a specified attribute. - You can use the option to view only a specified set of attributes. - You can use the option to create a XML output. - You can use the option to run a specified function to get the output. - You can use the option to view a specified set of attributes. - You can use the option to get the XML output in a specified format. - You can export the XML output as well as get the generated PHP script to create it.

**What's New in the DCM Compare?**

- Compare DICOM Files - True/false compare of parts of DICOM Series/Study - Open file and choose files to compare - Save results and give you a list of files to compare - Import DICOM files from other apps - Filter DICOM attributes and save for use in future comparison - Save export/import settings for future reference - User interface for easy set up of conditions, values, types - Compare and synchronize files in the background - Option to run reports and save results - Save settings for use in future comparisons - Timeline for visual track changes - Comparison is done as DICOM Binary or UTF-8 - Option to sync files with differential compression - Access to comparison settings via iPad and iPhone app - Device management - Configurable user interface - File manager - Find options - Compare configuration via the provided configuration files - Report support for X-ray, CT, MRT, PET, VM and other modalities - X-ray with Kodak/Intergraph plugins - Compressed X-ray file support with Kodak/Intergraph plugins - Reports: ReadDICOM, TIFF report - General: Show version information, Run comparison in background and ignore attributes - Reports: Save to file, Sort by list, Count number of elements and compare with list - General: Export to CSV, Excel, PDF, HTML, XML, PNG, XLS, TIFF and remove duplicate DICOM files - Timelines: Compare up to 12 instances Download Software Key/Serial Number FindDicomCompareis easy to use and is designed to be easy to use. This can save you a lot of time in finding problems between data sets or doing regression testing. It is quick and easy to use and you can create filters to ignore attributes. DCM Compare Description: - Compare DICOM Files - True/false compare of parts of DICOM Series/Study - Open file and choose files to compare - Save results and give you a list of files to compare - Import DICOM files from other apps - Filter DICOM attributes and save for use in future comparison - Save export/import settings for future reference - User interface for easy set up of conditions, values, types - Save settings for use in future comparisons - Timeline for visual

**System Requirements:**

FAQ: Q: How do I play The Evil Within on PC?A: Please follow the instructions from our FAQ for Steam. Q: How do I install a crack or patch for The Evil Within? A: It is strongly suggested that you do not install any cracks, patches, or other modifications. It can void your warranty and is illegal. If you want to install a patch, make sure to use a patch that is meant for the official release (from Steam) and not a mod or unofficial patch. Q: I don't know if

<https://www.savergadgets.com/bed-breakfast-tracker-plus-crack-free-latest-2022/> <https://feimes.com/excel-opc-server-crack-product-key-full-mac-win/> <https://youtubemap.net/wp-content/uploads/2022/07/appwill.pdf> <https://in-loving-memory.online/windows-post-install-8-6-0-crack-activation-code-2022-new/> <https://kunamya.com/calcuverter-crack-download-x64/> <https://suisse-trot.ch/advert/bacon-root-toolkit-1-0-2-crack-with-license-code-latest-2022/> <https://www.hhlacademy.com/advert/litecoin-core-crack-march-2022/> <http://www.osremanescentes.com/acervo-teologico/allusion-crack-with-key-free-download-x64-2022/> <https://4c14.com/shiba-crack-download/> [https://cupcommunity.com/wp-content/uploads/2022/07/Fun\\_Menu\\_Icons.pdf](https://cupcommunity.com/wp-content/uploads/2022/07/Fun_Menu_Icons.pdf) <https://malekrealty.org/xpdf-crack-updated-2022/> <http://www.osremanescentes.com/acervo-teologico/portable-peerblock-1-1-0-crack-free-mac-win/> <https://josebonato.com/weather-underground-vista-gadget-crack-latest-2022/> https://chihemp.com/wp-content/uploads/2022/07/IROAD\_WiFi\_Crack\_For\_PC\_Final\_2022.pdf <https://charlottekoiclub.com/advert/asus-cd-rom-speed-setting-utility-crack-license-code-keygen-3264bit/> <https://vendredeslivres.com/wp-content/uploads/2022/07/NmDecrypt.pdf> <https://smarttec.kz/workingtime-crack-activation-3264bit/> <https://werco.us/wp-content/uploads/2022/07/makawes.pdf> <https://www.reperiohumancapital.com/system/files/webform/tarylat48.pdf> <http://www.ndvadvisers.com/wp-content/uploads/2022/07/saljam.pdf>